# VALLEY VIEW UNIVERSITY

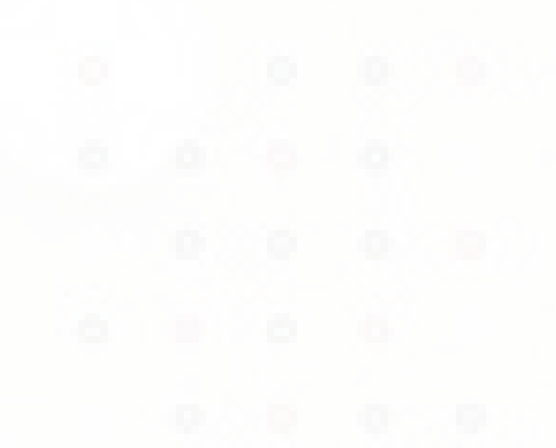

**MOBILE APP ACCESS TO THE E-LEARNING PLATFORM**

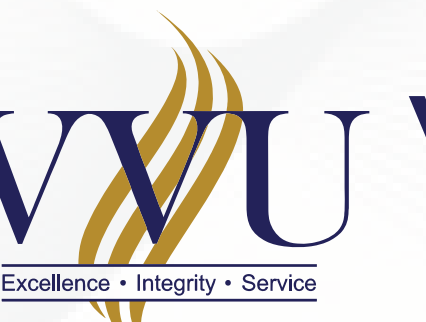

### **ANDROID:**  *Go to the* **play store** *and search* MOODLE

**Apple/iOS :** *Go to the* **app store** *and search* MOODLE

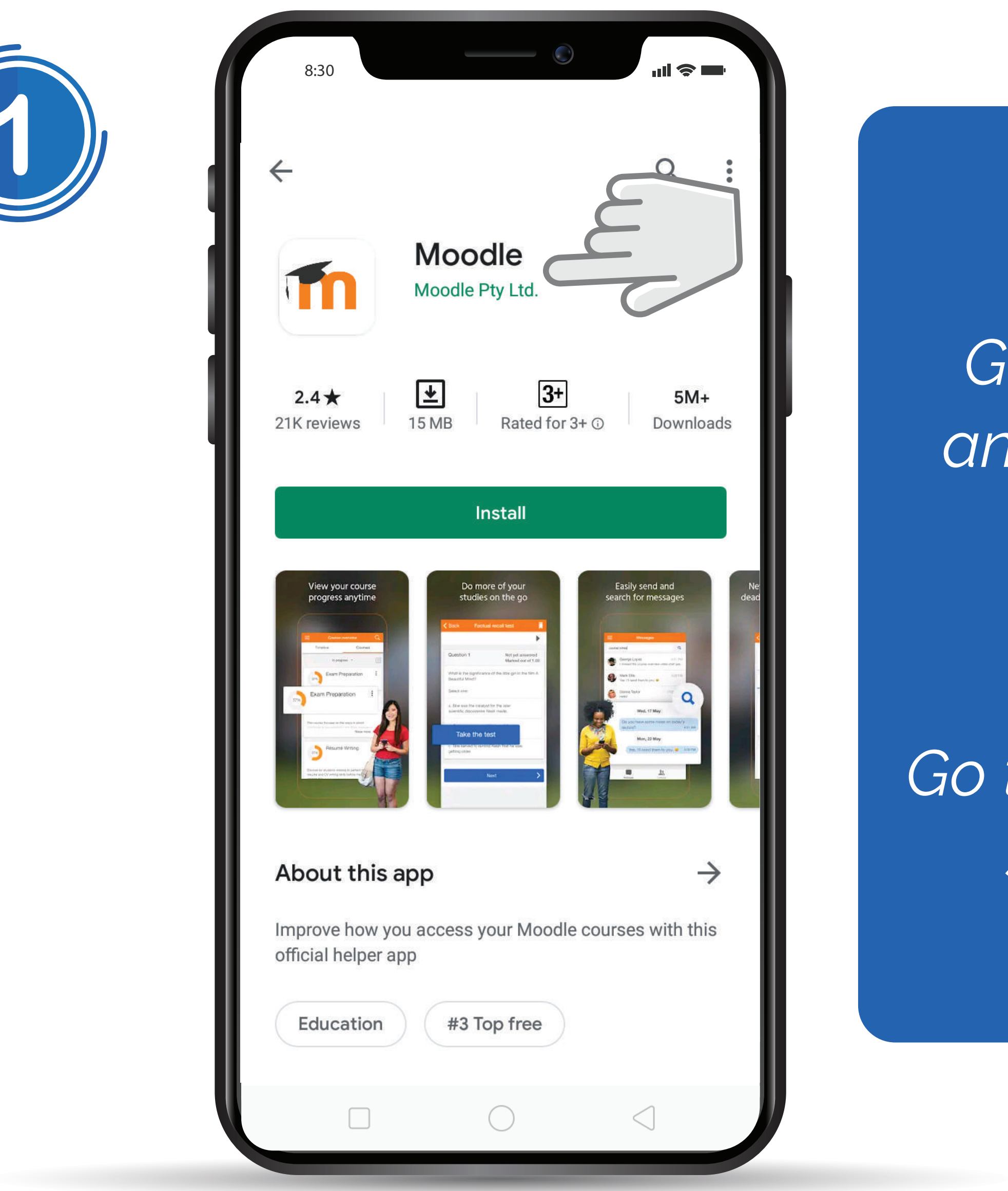

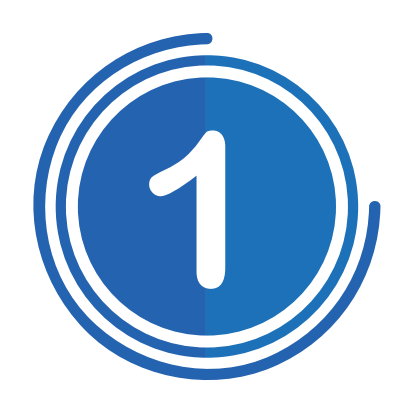

## **After Installation, Open the app and Enter the site address:** *learning.vvu.edu.gh*

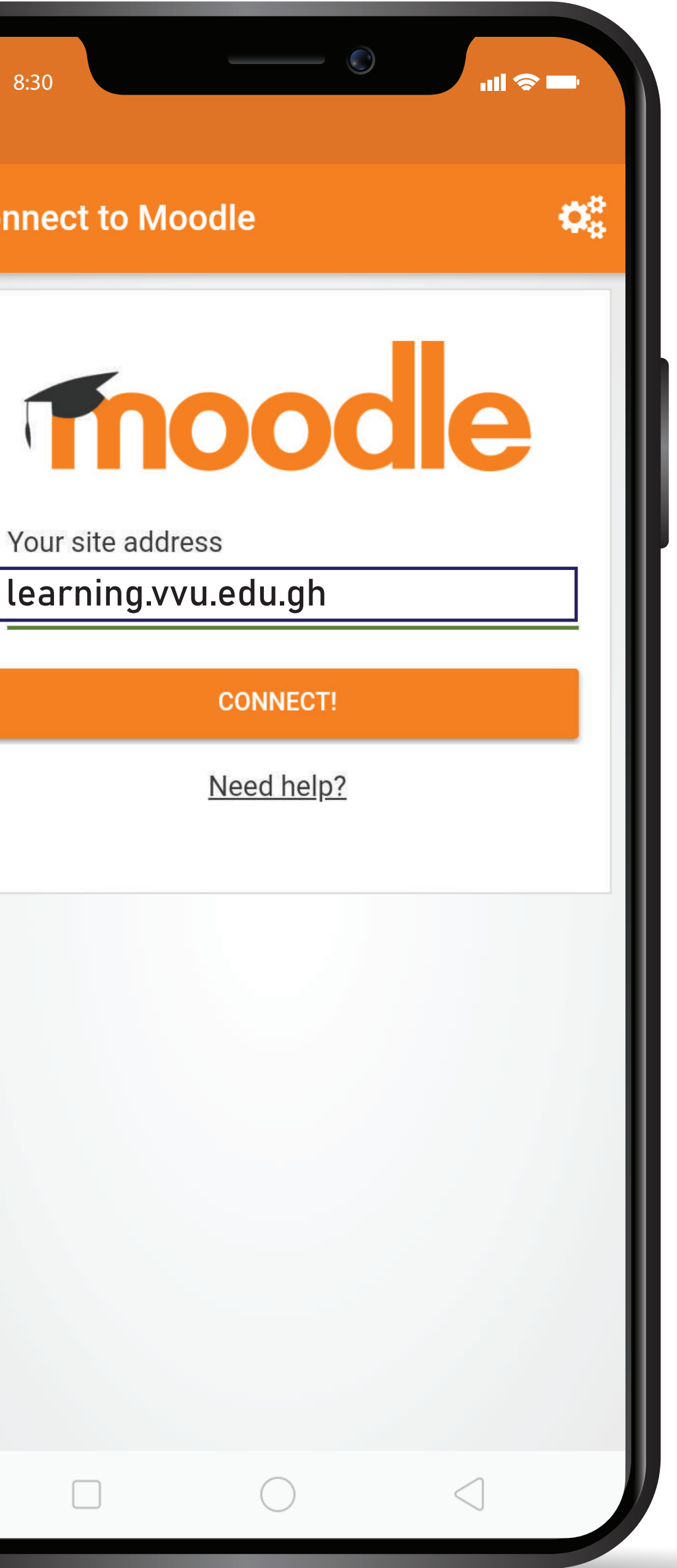

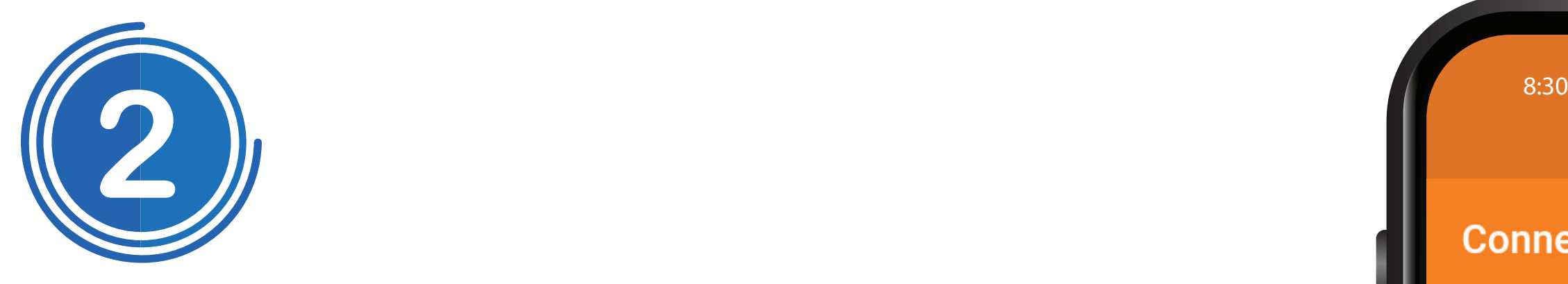

#### ter your username **and password**

**Username:** *Student ID* **Password:** *iSchool Password*

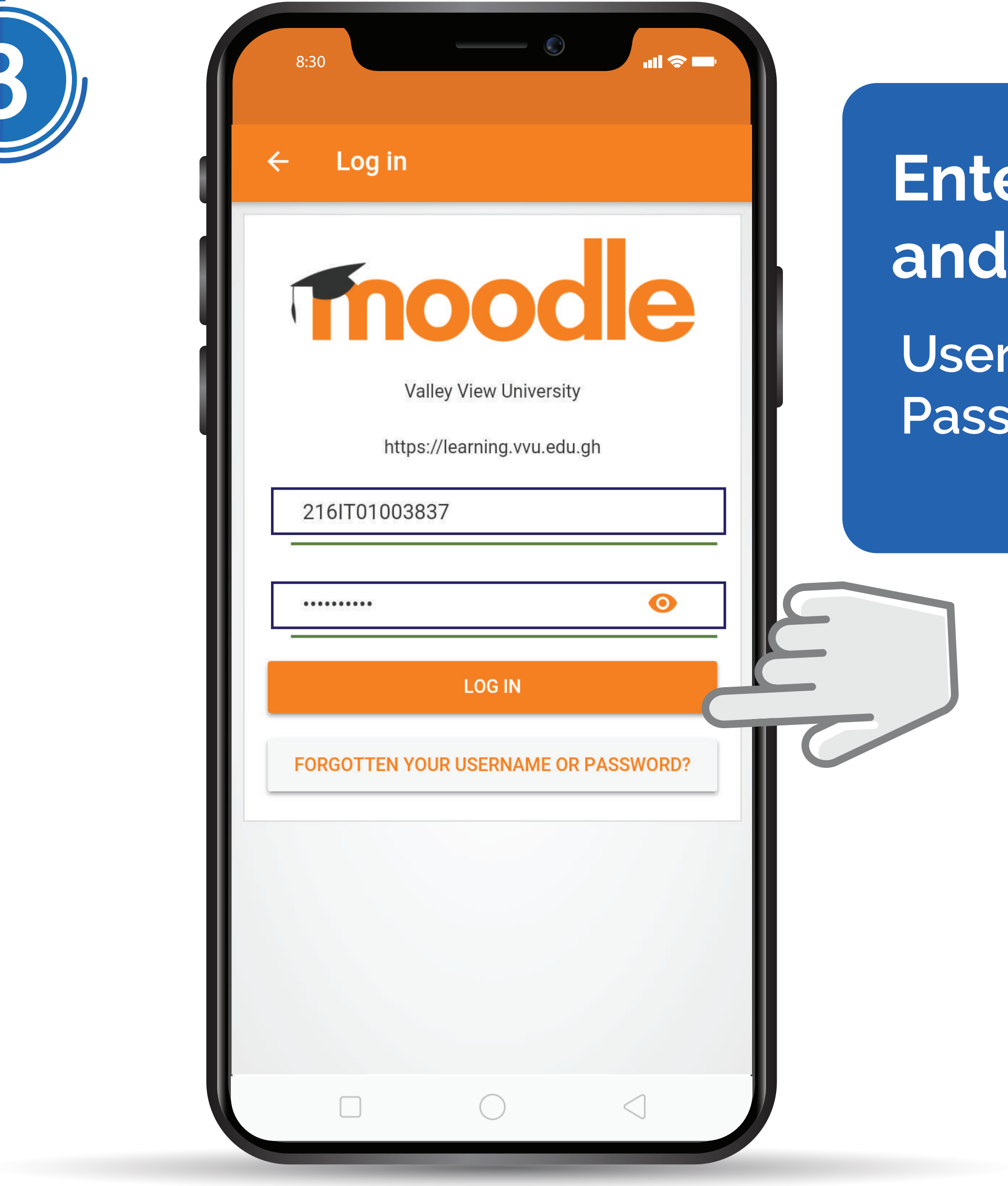

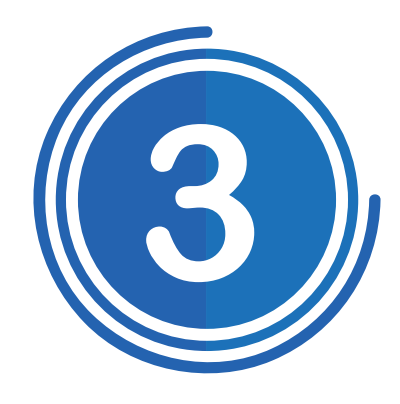

### **Add your VVU Email to your phone account for better performance**

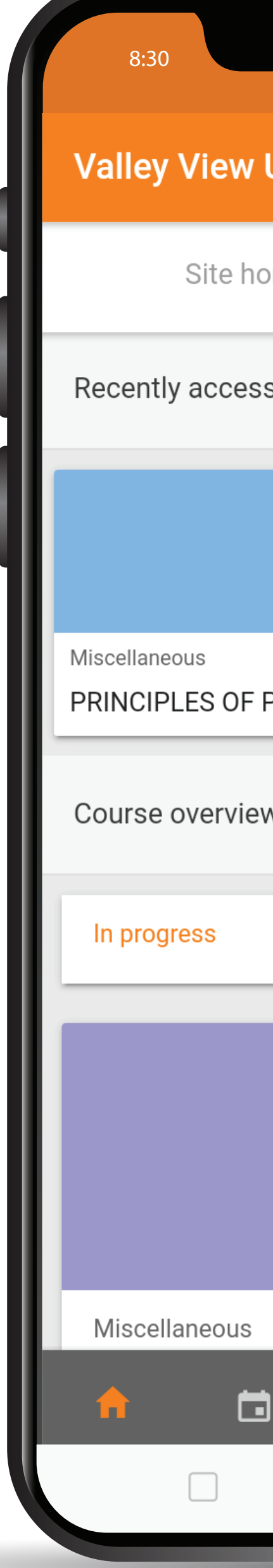

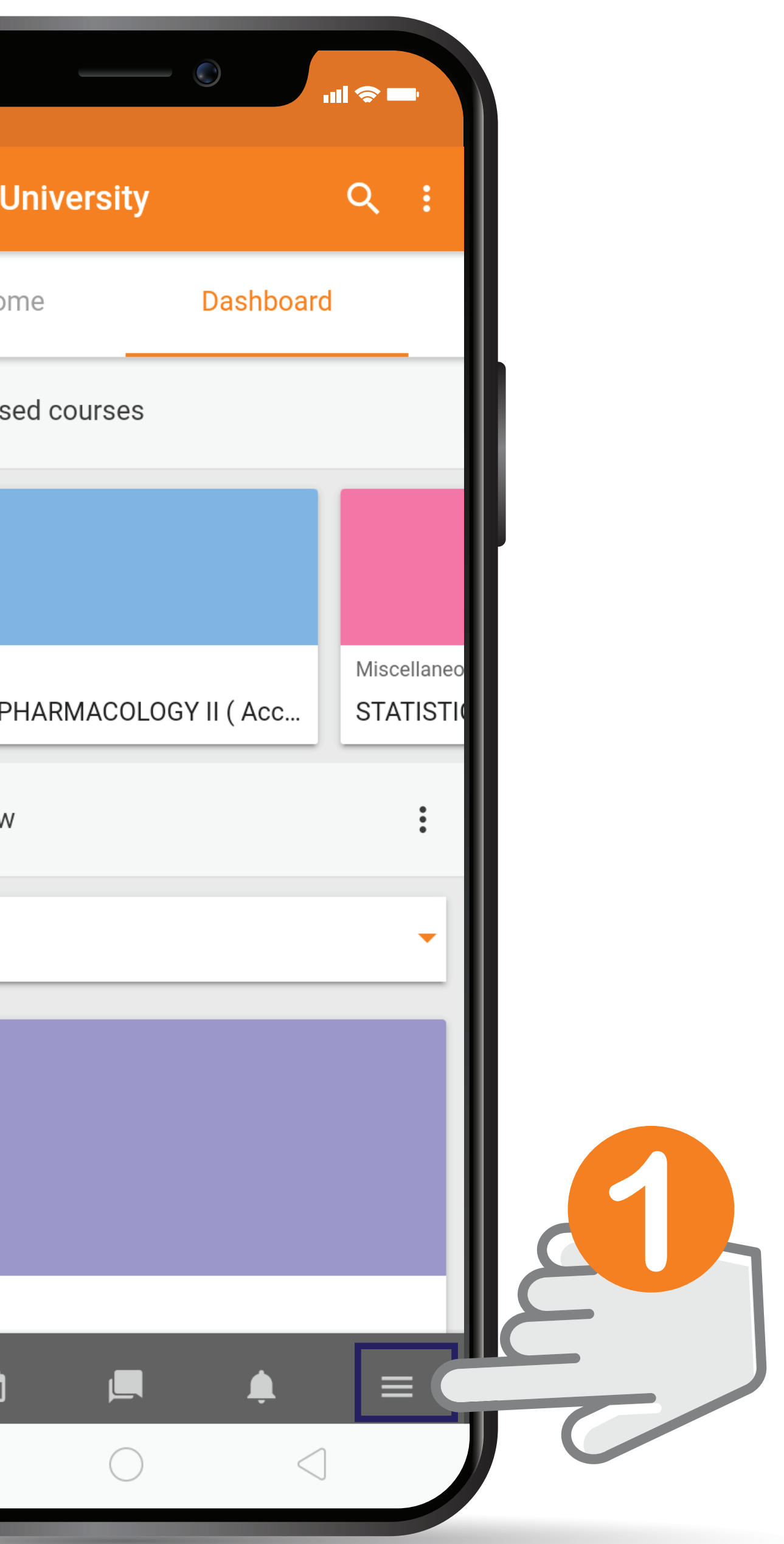

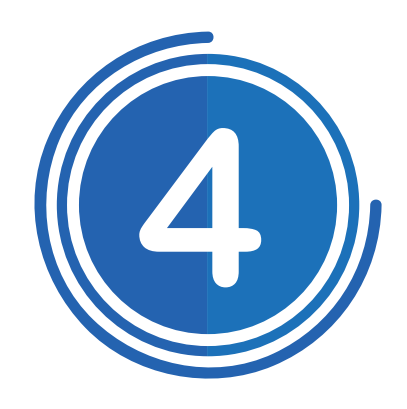

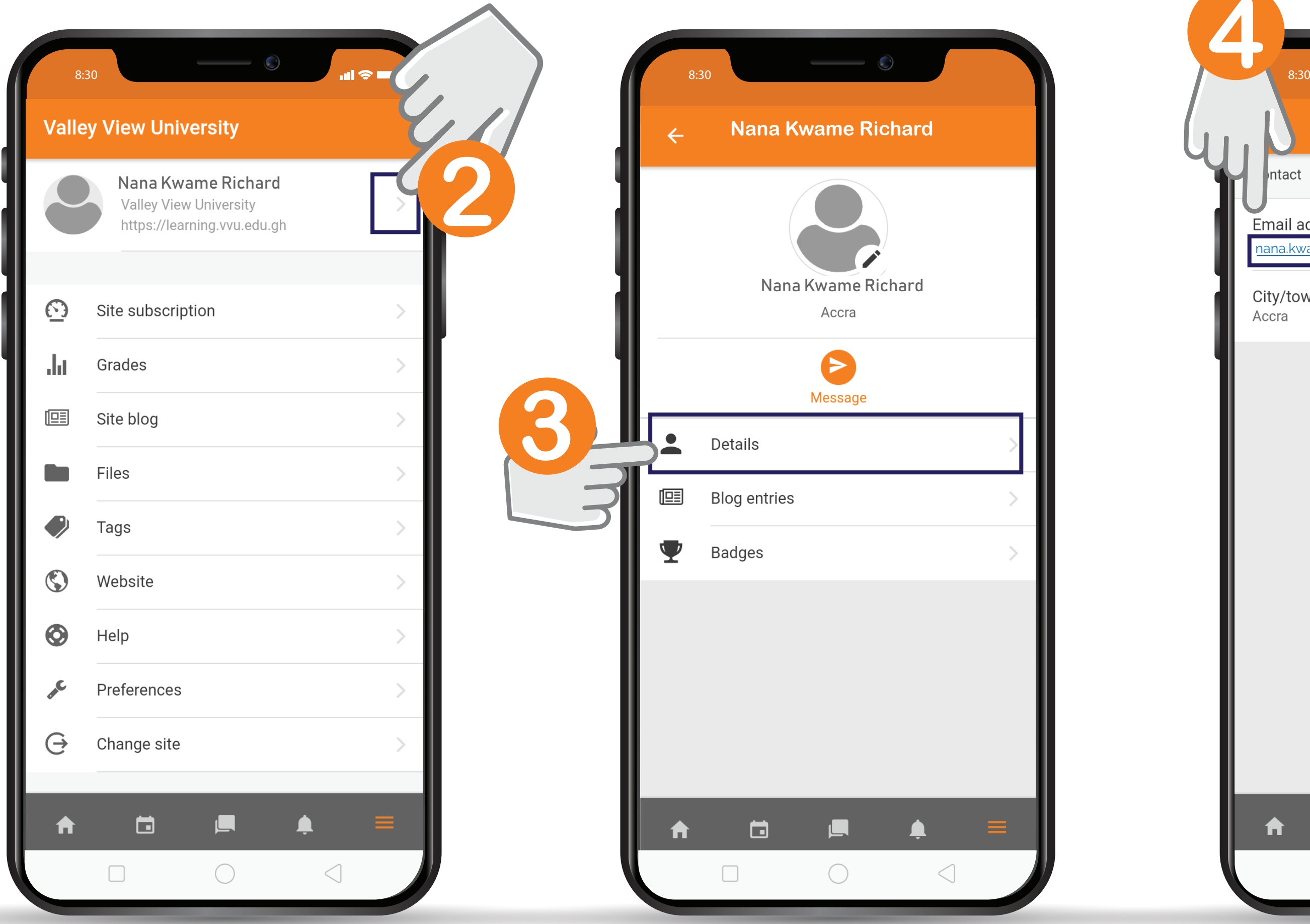

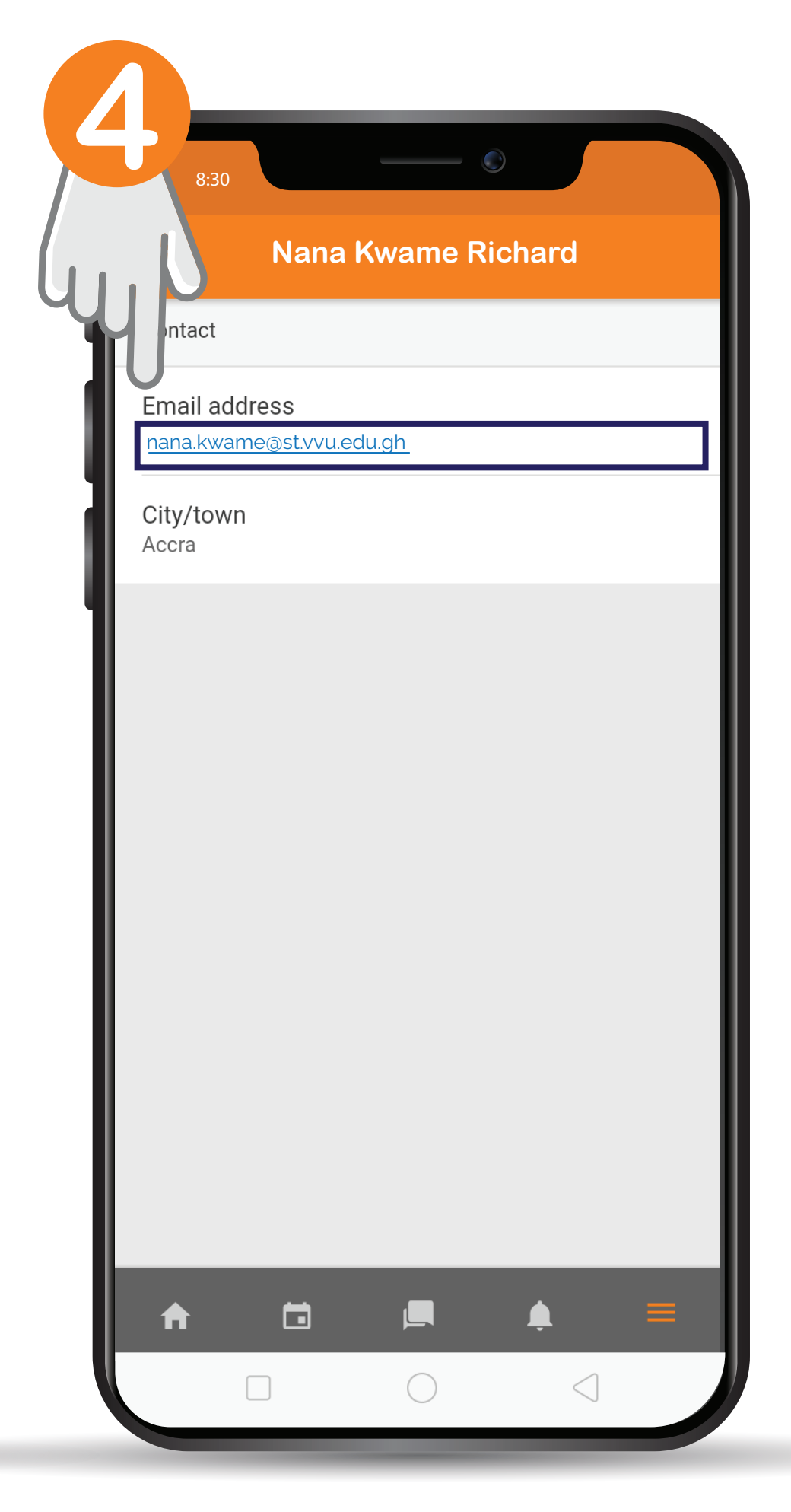

030 705 1124 030 705 1176 030 701 1832

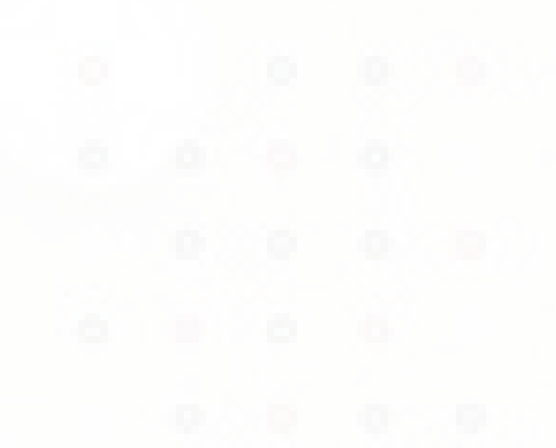

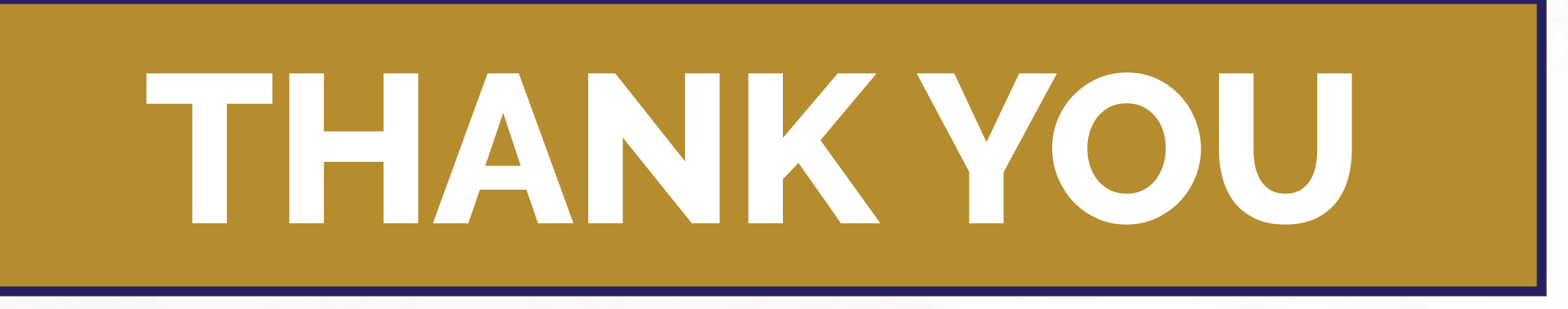

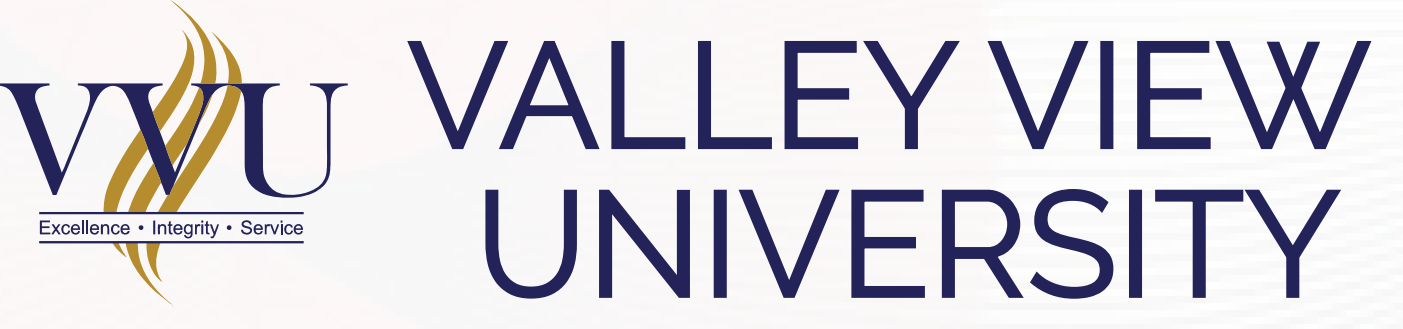

#### **MEmail: elearning@vvu.edu.gh**